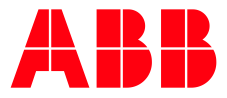

SOFTSTARTER TYPE PSE

**—**

# **Fieldbus Communication** Internal Modbus RTU

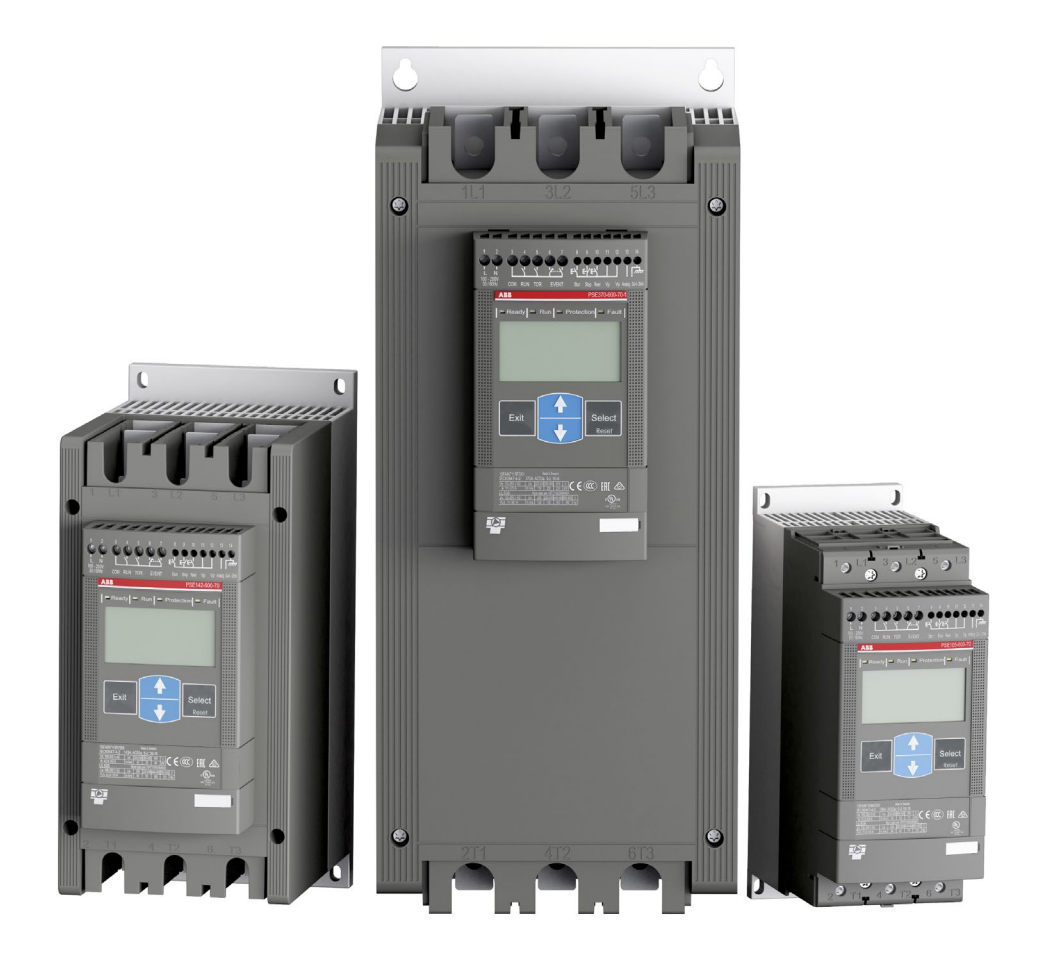

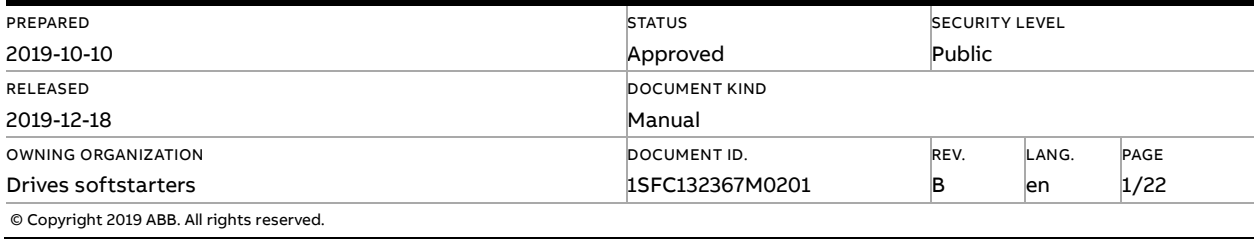

## **Contents**

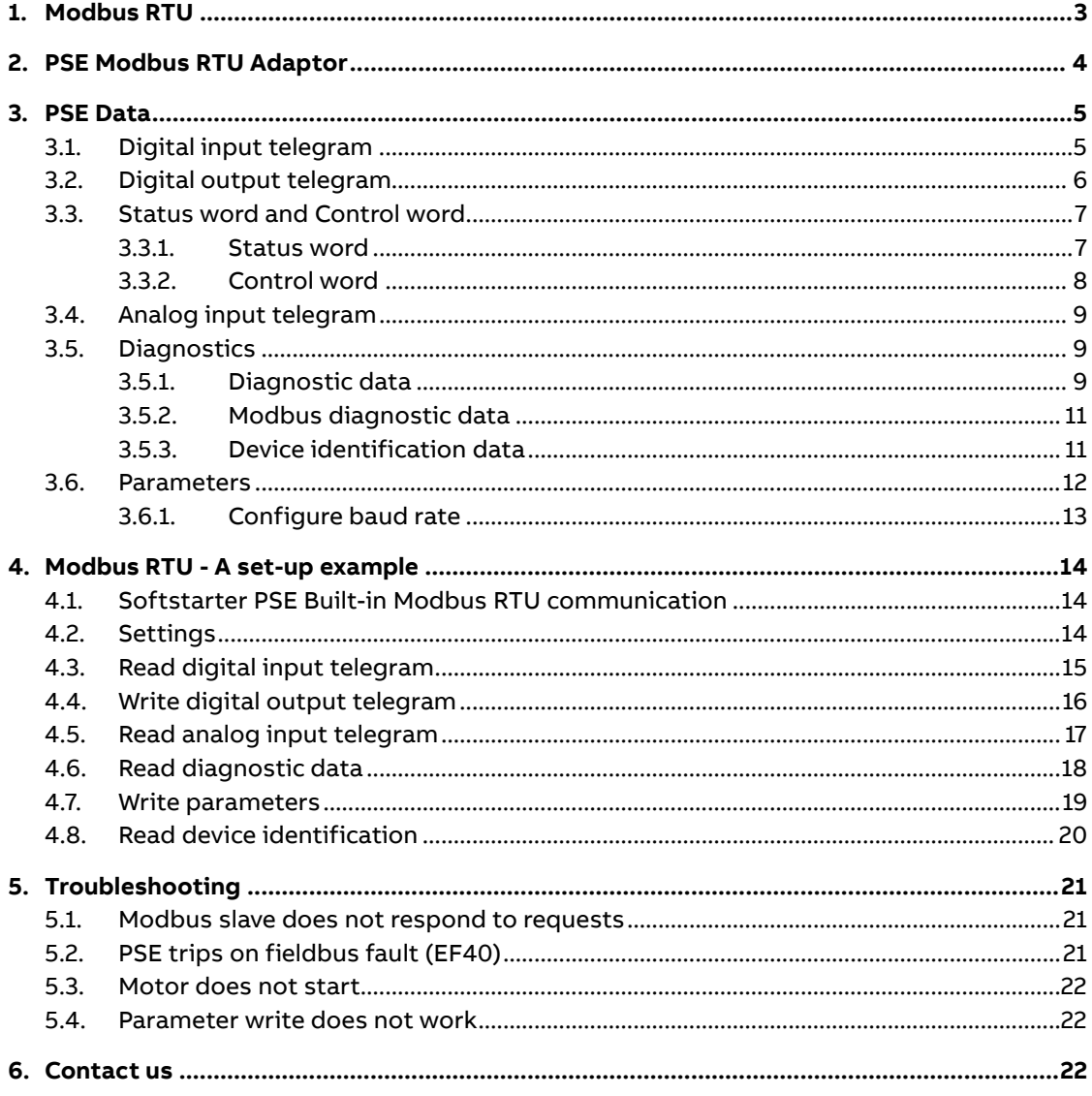

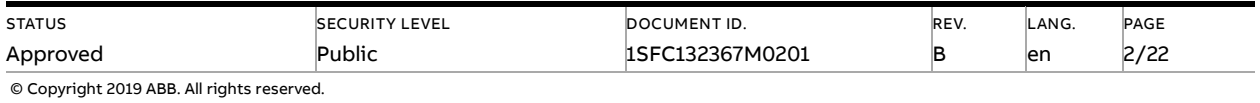

## **1. Modbus RTU**

<span id="page-2-0"></span>Modbus is a master-slave protocol and only one device can transmit on the line at any time. The master (which in most cases is a PLC) manages the exchanges and only it can take the initiative. It interrogates each of the slaves in succession and no slave can send a message unless it is invited to do so. The master repeats the question when there is an incorrect exchange, and declares the interrogated slave absent if no response is received within a given time period. If a slave does not understand a message, it sends an exception response to the master who may or may not repeat the request.

The Modbus protocol provides full control and status information of the Softstarter, reading as well as writing of parameters. Through the fieldbus it is possible to start and stop the motor, read out currents and frequency, get information of faults and protections and read device identification.

See chapter 8 in the PSE Softstarter Installation and commissioning manual, document 1SFC132057M0201, for fieldbus related settings.

Before the Modbus RTU can be taken in operation following parameters must be set in the Softstarter:

- Parameter Fieldbus interface type set to internal Modbus RTU
- Parameter Fieldbus control shall be set to On if the motor shall be controlled by Modbus. Otherwise if only reading values from the Softstarter is required, set this parameter to OFF
- Parameter Internal Modbus RTU baud rate shall be set to a value matching existing Modbus network. Supported baud rates are 9.6, 19.2, 38.4, 57.6, and 76.8 kBaud
- Parameter Internal Modbus RTU frame format shall be set to a value matching existing Modbus network. Supported frame formats are 8O1, 8E1, 8N2 and 8N1
- Parameter Fieldbus address shall be set to an available Modbus slave id. In the examples (section 4) the fieldbus address is set to 47, but this parameter can be set to any value between 1-247.

### **Caution!**

The motor may start unexpectedly if there is a start signal present when doing any of the actions listed below.

- Switching from one type of control to another (fieldbus control/hardwire control)
- Reset all Settings

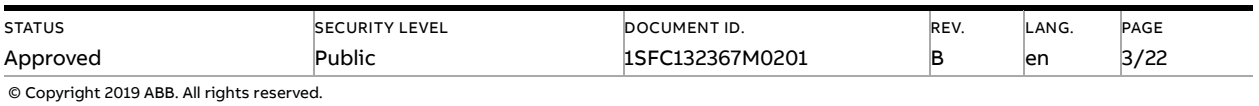

## **2. PSE Modbus RTU Adaptor**

<span id="page-3-0"></span>Below is displayed how to connect the Modbus RTU adaptor to the PSE Softstarter

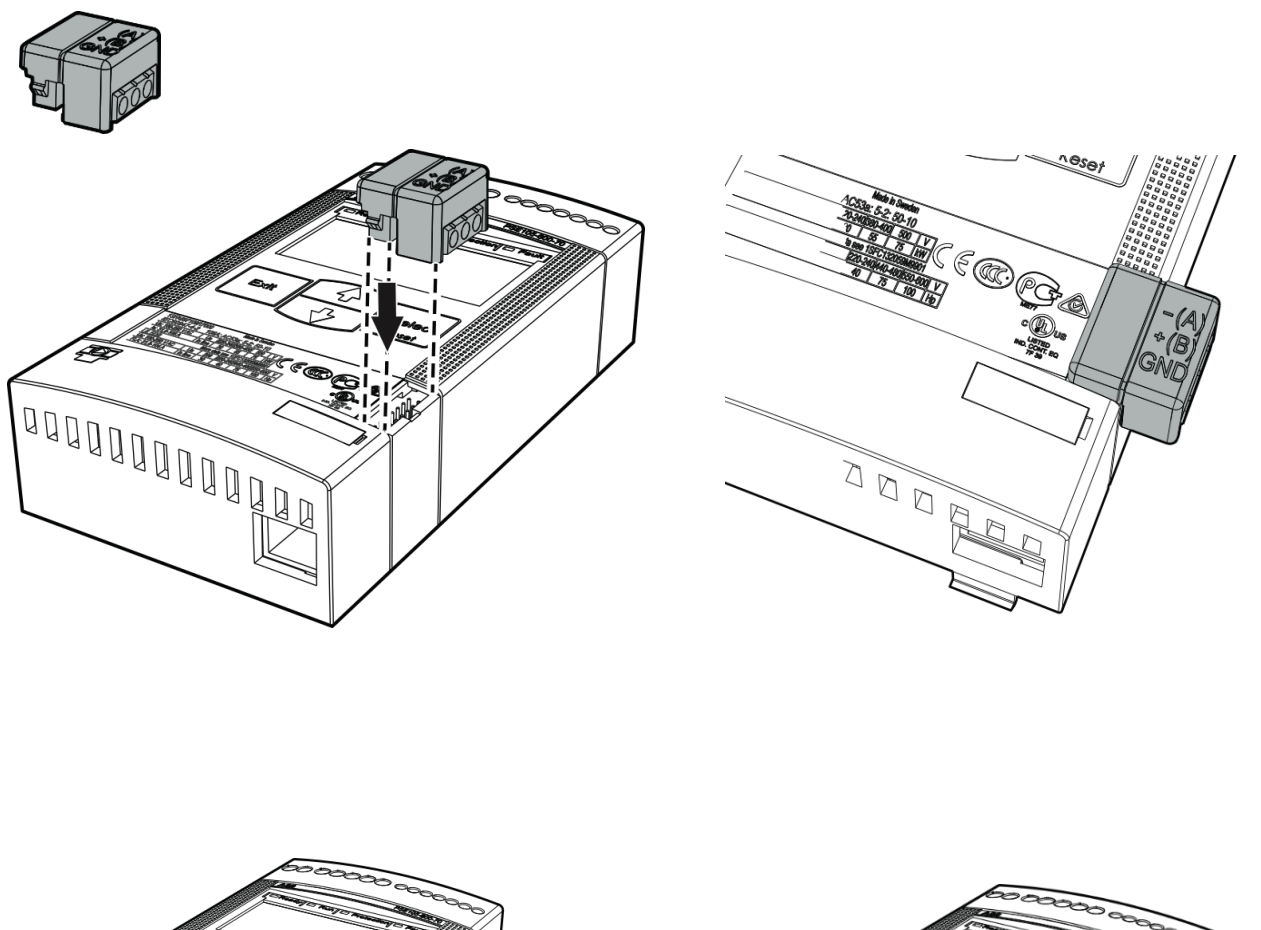

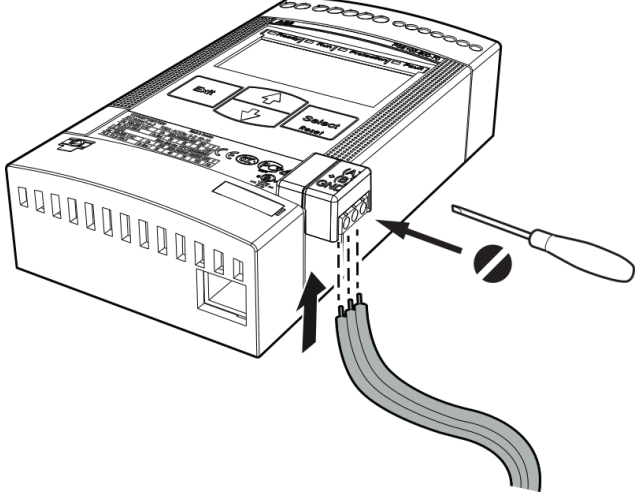

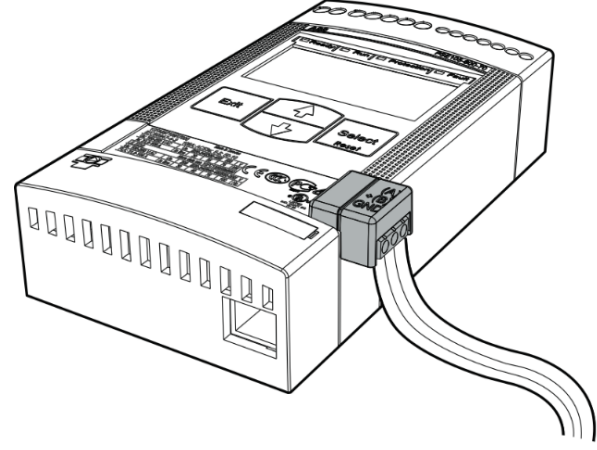

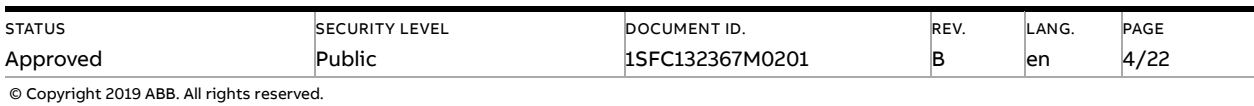

## <span id="page-4-0"></span>**3. PSE Data**

### **3.1. Digital input telegram**

<span id="page-4-1"></span>To PLC from the Softstarter.

**To read the digital input telegram, use Modbus function code 1** Read Coil Status or 2 Read Discrete Inputs

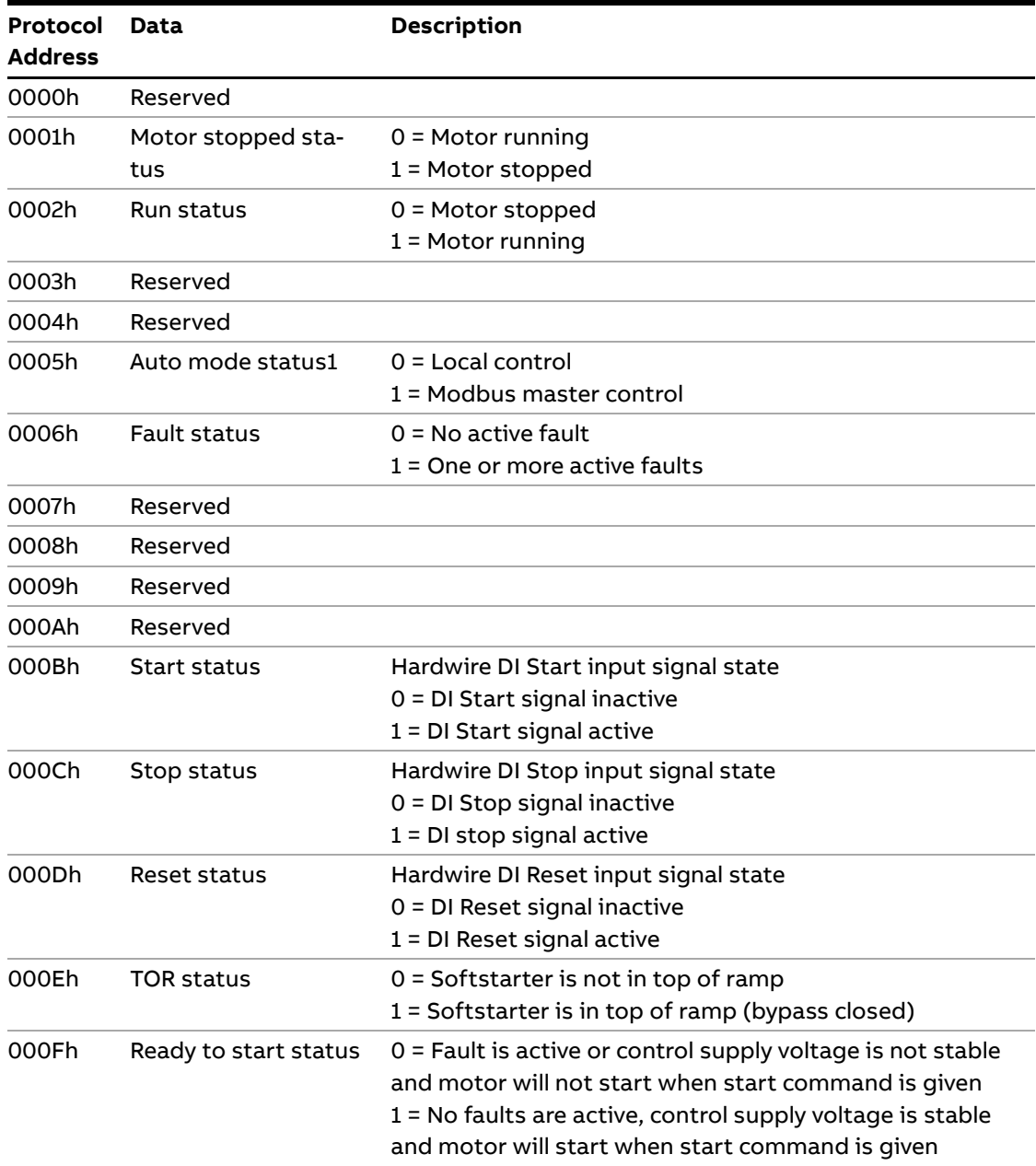

 $1)$  Auto mode reflects the control state of the Softstarter. This is affected by a combination of:

– The Auto mode input signal from the Modbus master (protocol address 0105h in the digital output telegram or bit 5 in the control word).

– The parameter "Fieldbus control".

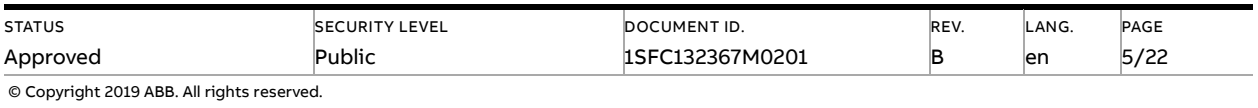

<span id="page-5-0"></span>Digital input telegram is also available as a status word on protocol address 0300h (see section 3.3.1).

## **3.2. Digital output telegram**

From PLC to the Softstarter.

**To write the digital output telegram, use Modbus function code 5** Write Single Coil or 15 (0Fh) Force Multiple Coils.

#### **To read the digital output telegram, use Modbus function code 1** Read Coil Status or 2 Read Input Status.

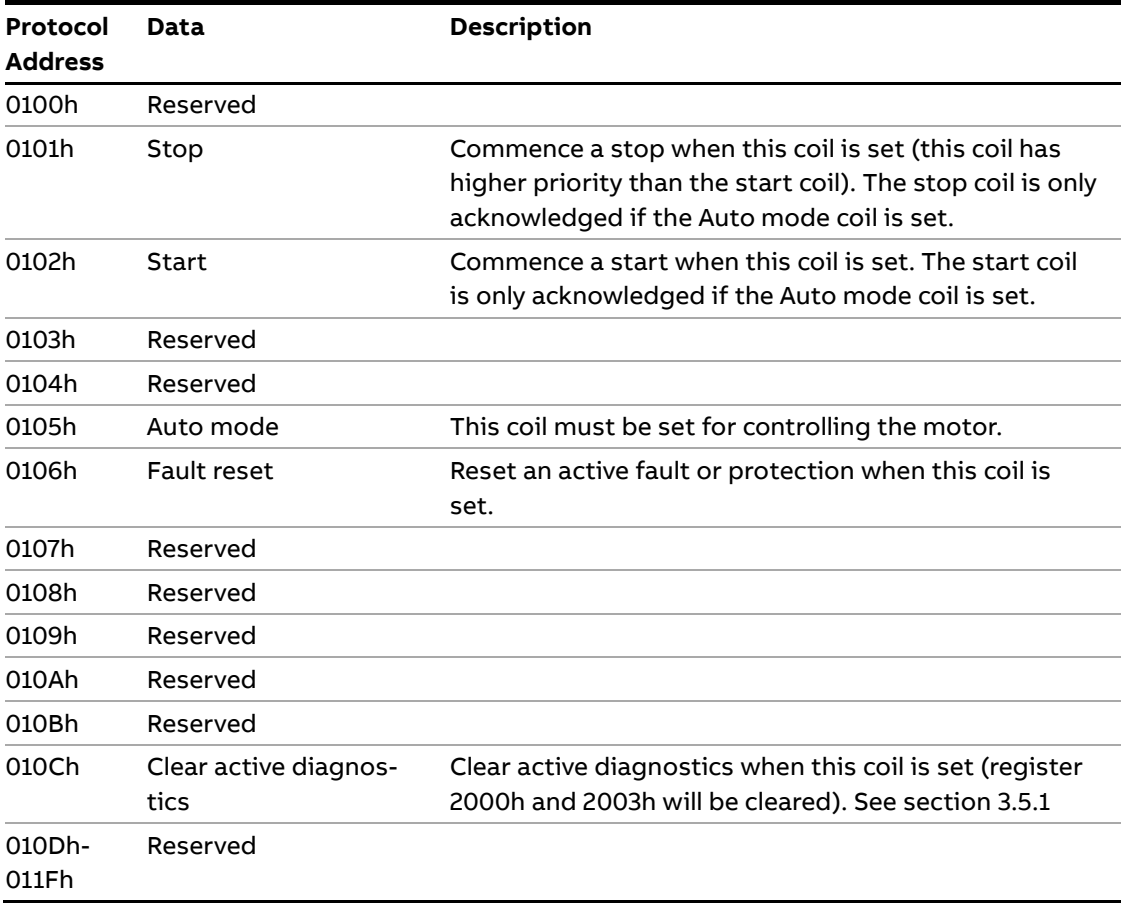

Digital output telegram is also available as a control word on protocol address 0400h (see section 3.3.2).

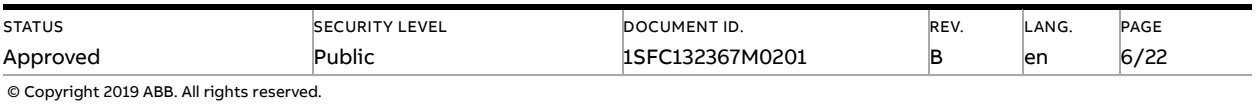

## <span id="page-6-0"></span>**3.3. Status word and Control word**

#### **3.3.1. Status word**

<span id="page-6-1"></span>The status word register is used to monitor the motor. This register can be used as an alternative to using the digital input telegram (section 3.1).

**Read status word using Modbus function code 3** Read Holding Registers or 4 Read Input Registers

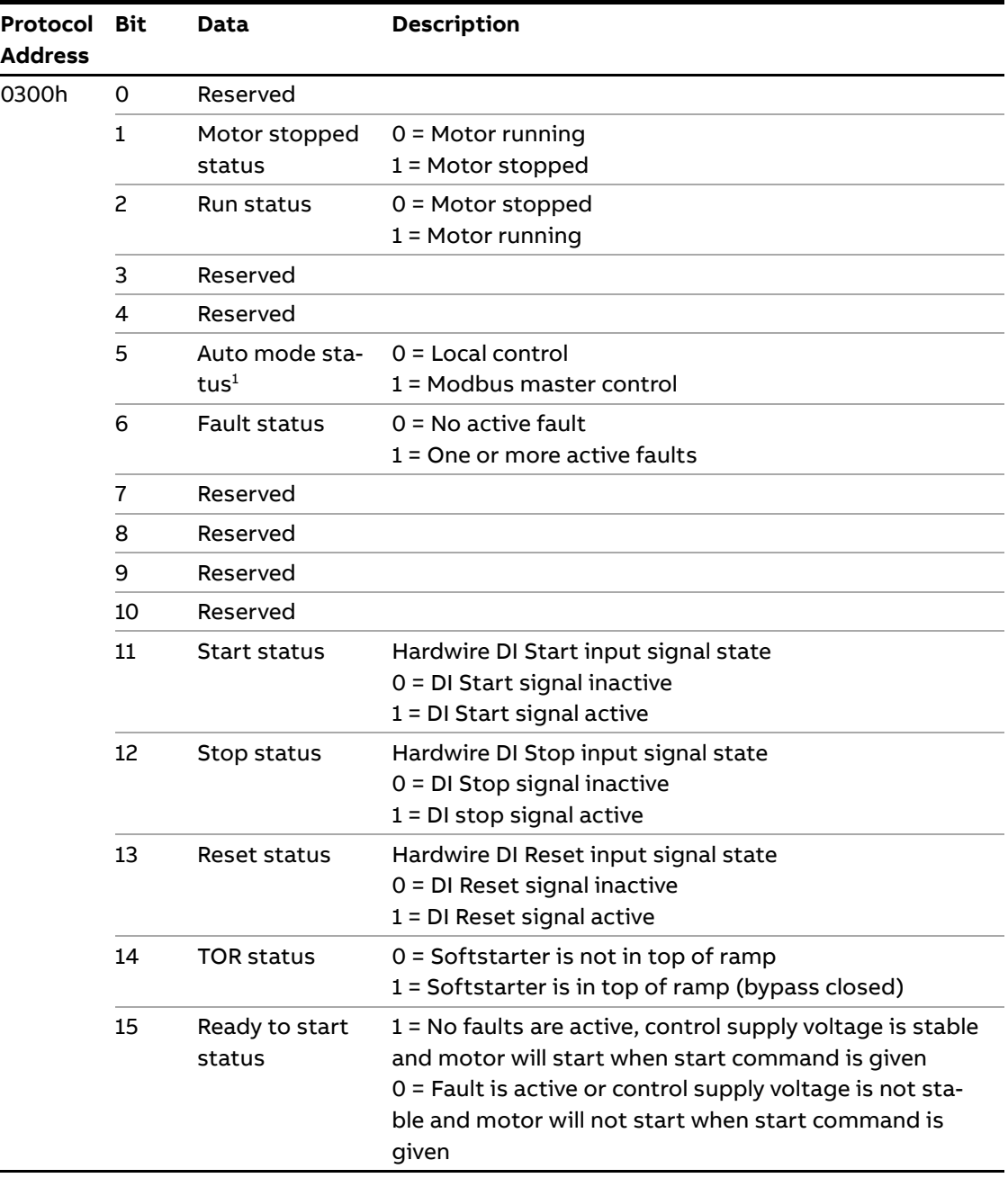

 $1)$  Auto mode reflects the control state of the Softstarter. This is affected by a combination of:

– The Auto mode input signal from the Modbus master (protocol address 0105h in the digital output telegram or bit 5 in the control word).

– The parameter "Fieldbus control".

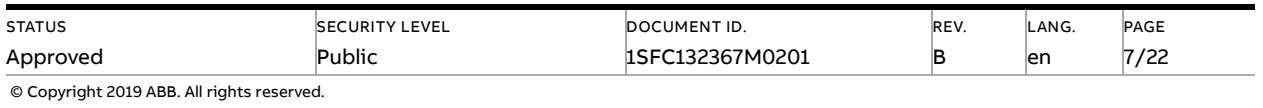

#### **3.3.2. Control word**

<span id="page-7-0"></span>The control word register is used to control the motor. This registers can be used as an alternative to using the digital output telegram (section 3.2).

**Read control word using Modbus function code 3**  Read Holding Registers or 4 Read Input Registers

### **Write control word using Modbus function code 6**

Write Single Register or 16 (10h) Preset Multiple Registers.

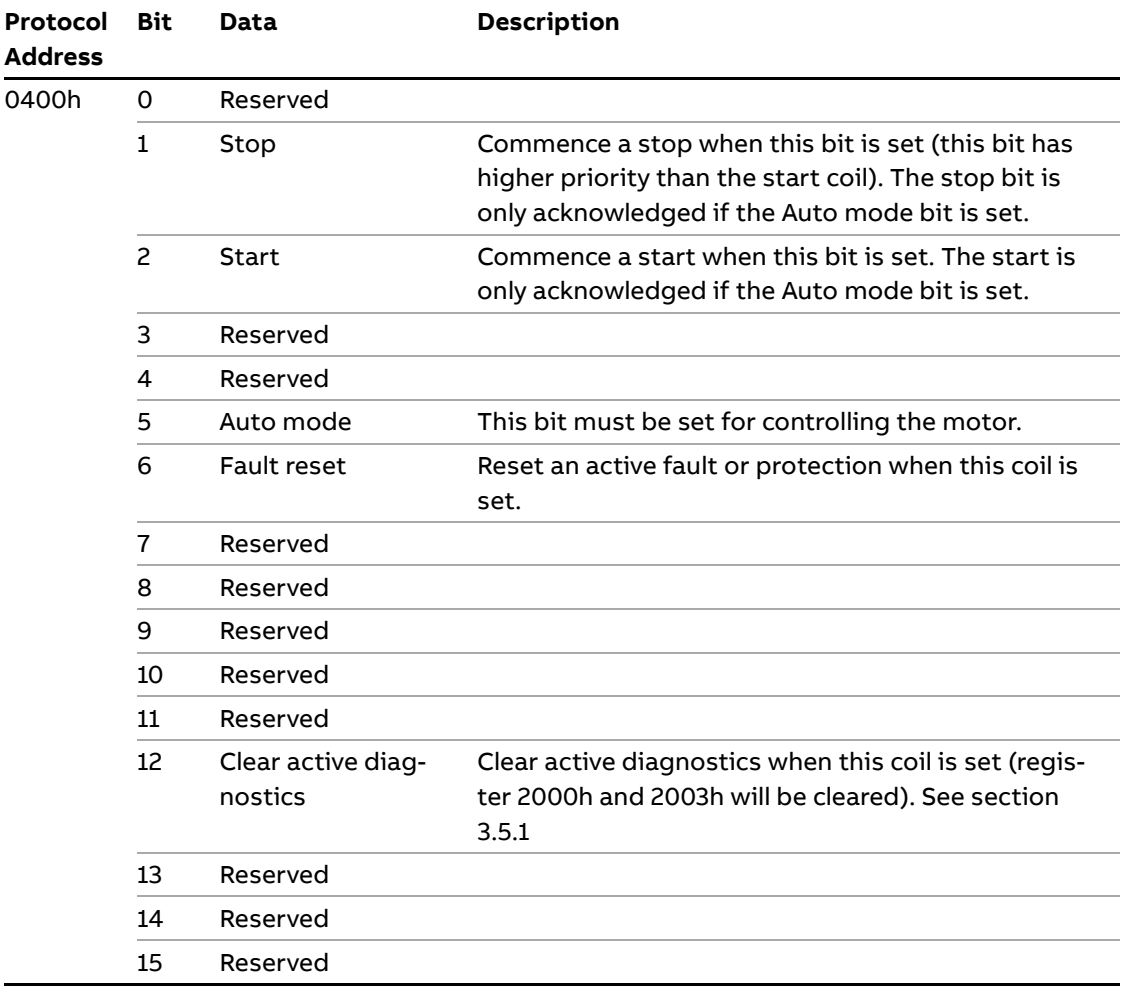

It is recommended to give the start/stop commands to the Softstarter using bit 1, 2 in the control word or protocol address 0101h, 0102h. Which of these registers that will be acknowledged by the device depends on the auto mode configuration.

If auto mode is set using protocol address 0105h, then the start/stop commands can be given using protocol address 0101h, 0102h. But if bit 5 in the control word (protocol address 0400h) is set, then the start/stop commands can be given using bit 1, 2 in the control word.

However if auto mode is set in both protocol address 0105h and bit 5 in the control word, then start/stop commands will not be acknowledged by the device due to incorrect configuration.

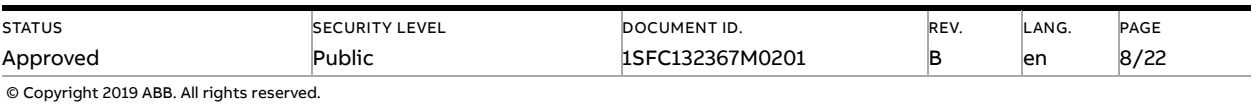

### **3.4. Analog input telegram**

<span id="page-8-0"></span>To PLC from the Softstarter.

All analog input telegram data values are represented as 16-bit values.

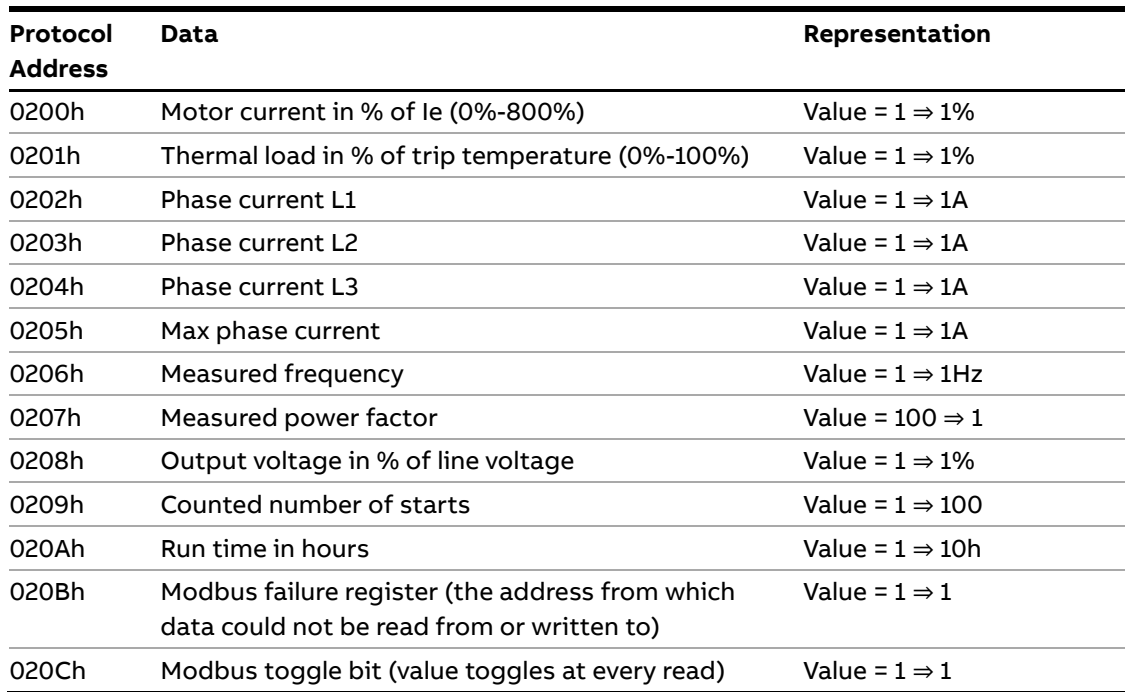

**To read the analog input telegram, use Modbus function code 3**  Read Holding Registers or 4 Read Input Registers.

### <span id="page-8-1"></span>**3.5. Diagnostics**

#### **3.5.1. Diagnostic data**

<span id="page-8-2"></span>To PLC from the Softstarter.

**To read the diagnostics data, use Modbus function code 3**  Read Holding Registers or 4 Read Input Registers.

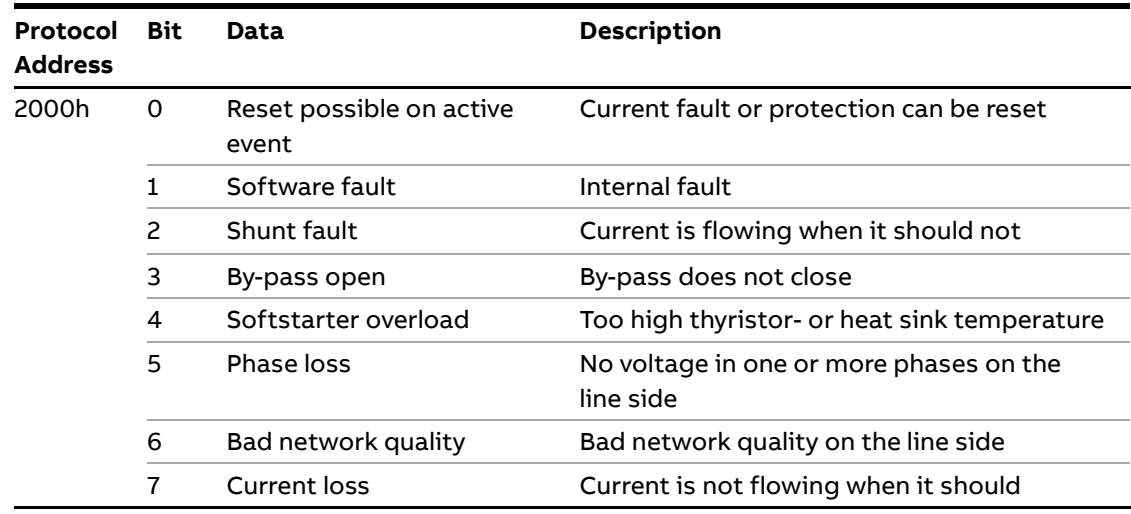

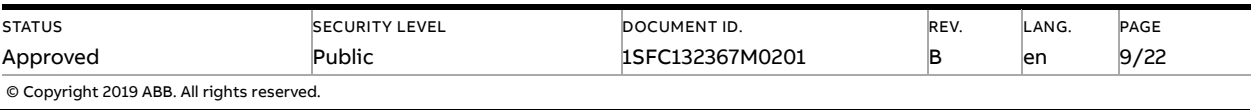

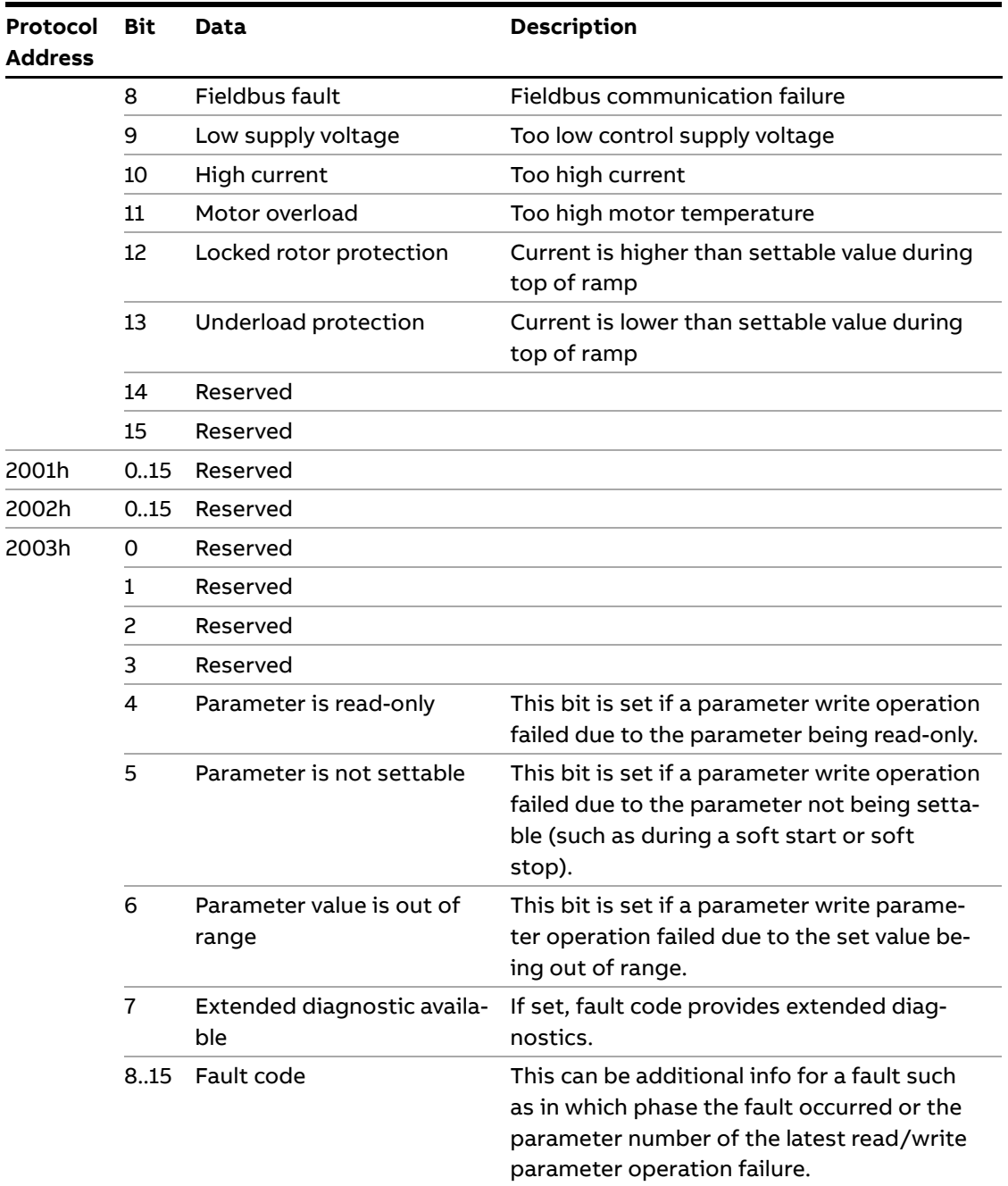

The diagnostic data is composed of a bit map of all potential faults and protections, as well as a flag, which indicates if the active fault or protection can be reset. If "Parameter is readonly", "Parameter not settable in current state" or "Parameter out of range" bits are set, "Fault code" contains the parameter number. "Parameter not settable in current state" can occur if the motor is running.

If "Extended diagnosis is available" is set, "Fault code" contains the Event information for the current event. For events that can occur on a specific line, e.g., Phase loss, the value of the fault code will indicate the line number the event occurred on. A "4" indicates the line cannot be determined or the problem exists on all three phases.

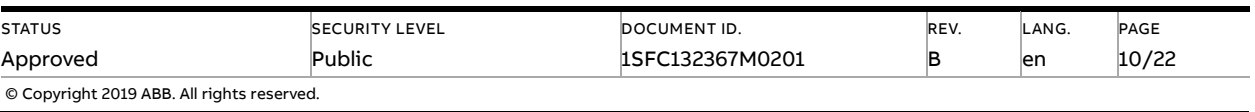

#### **3.5.2. Modbus diagnostic data**

<span id="page-10-0"></span>To PLC from the Softstarter.

**To read Modbus diagnostic data, use Modbus function code 3**  Read Holding Registers or 4 Read Input Registers.

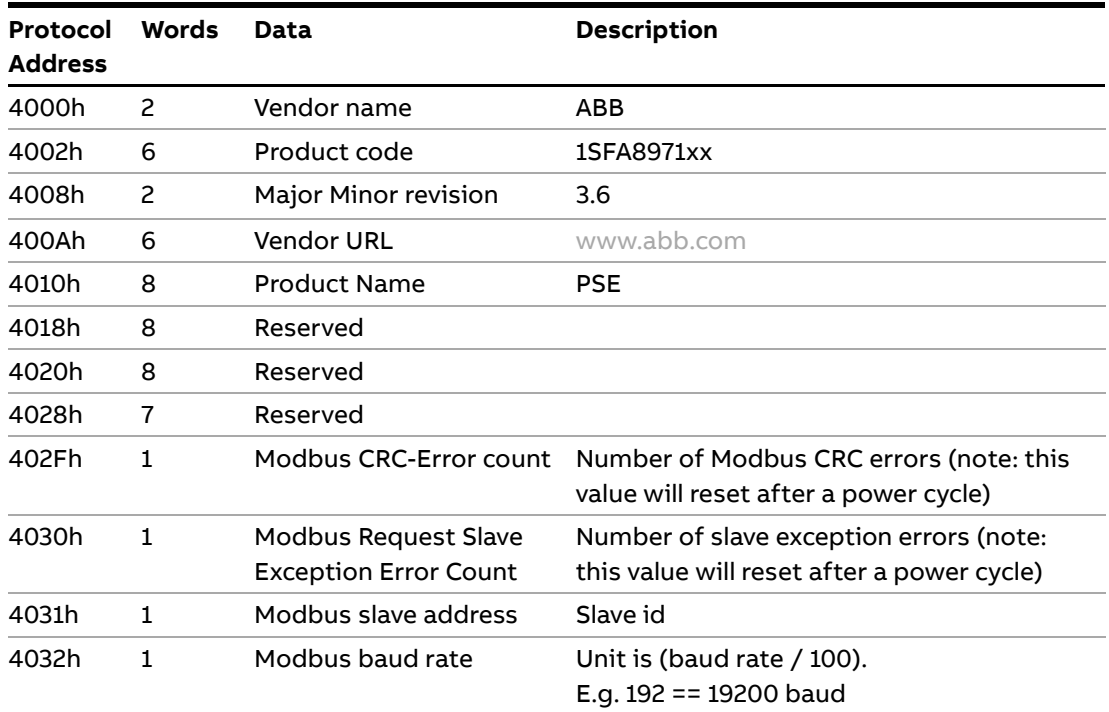

#### **3.5.3. Device identification data**

<span id="page-10-1"></span>To PLC from the Softstarter.

#### **To read the device identification data, use Modbus function code 43(2Bh)**  Read Device Identification

Basic and regular categories are available. Use category 01h to get the basic device identification, category 02h to get the basic and regular device identification and category 04h to request a single specific id.

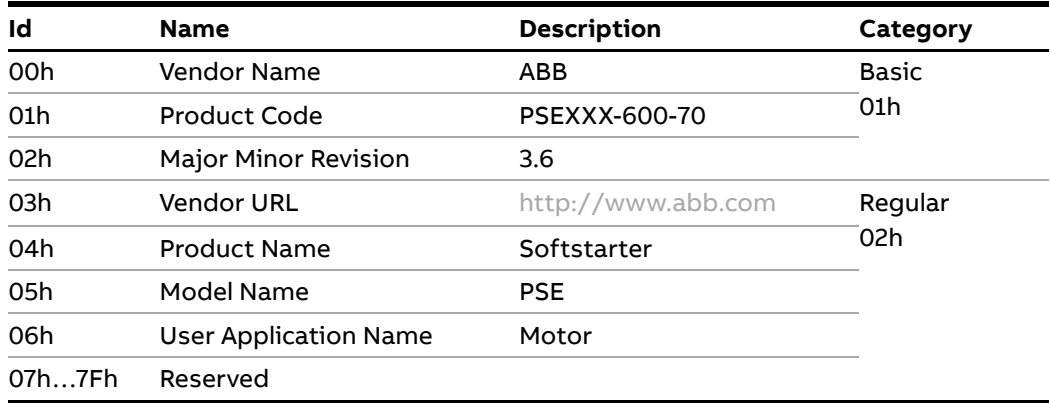

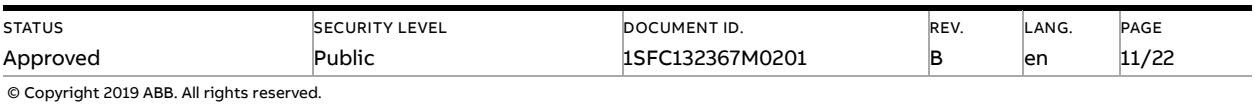

### **3.6. Parameters**

<span id="page-11-0"></span>Parameter registers begin at protocol address 3000h and consist of one register of one word for each parameter. They are subject to both writing and reading, either a single register or multiple registers at the same request.

#### **To write parameters, use Modbus function code 6**

Write Single Register or 16 (10h) Preset Multiple Registers.

#### **To read parameters, use Modbus function code 3**

Read Holding Registers or 4 Read Input Registers.

When programming parameters, high bytes shall come before low bytes.

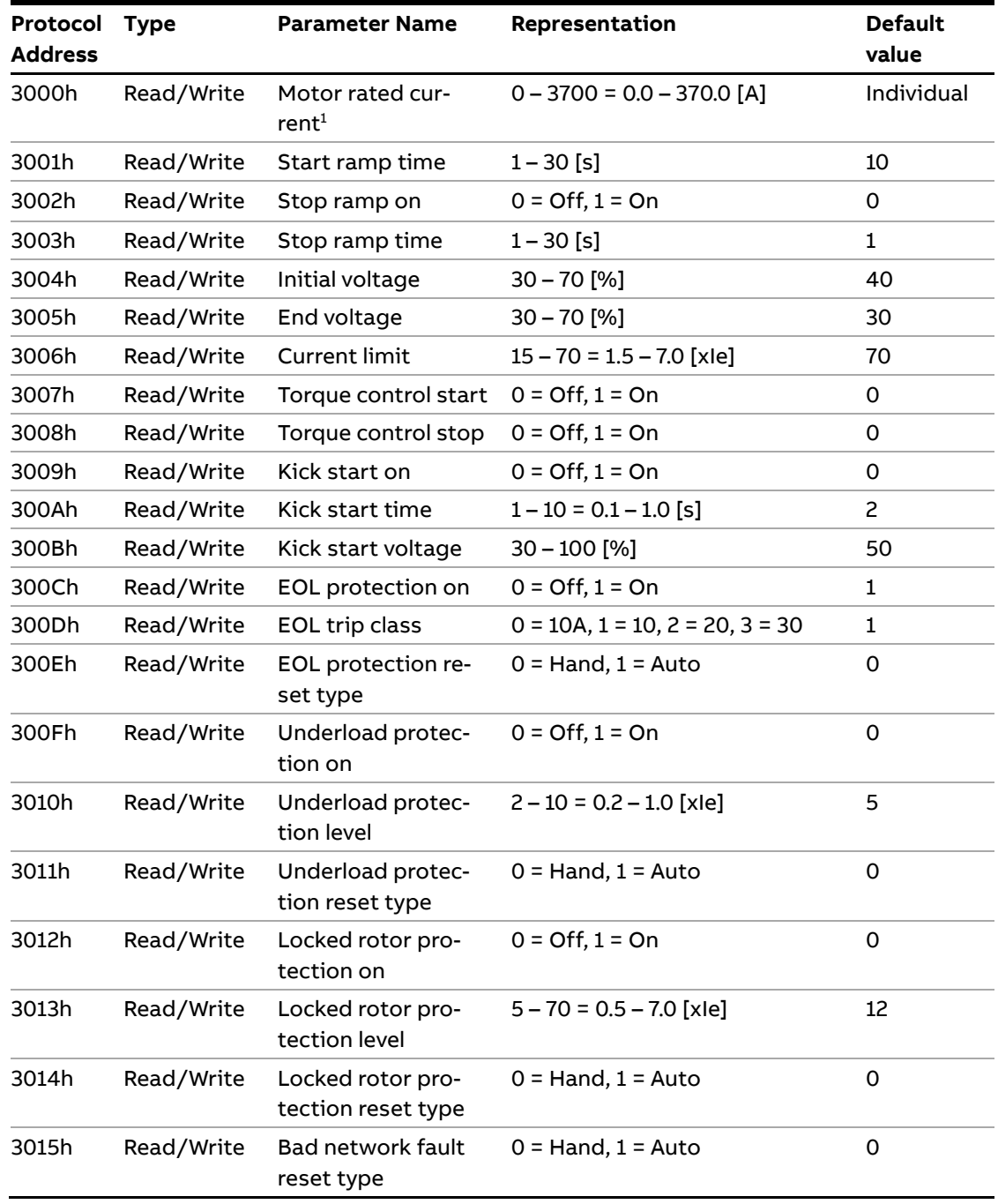

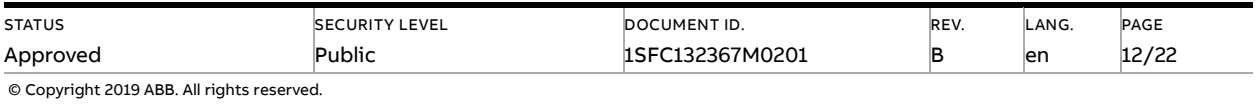

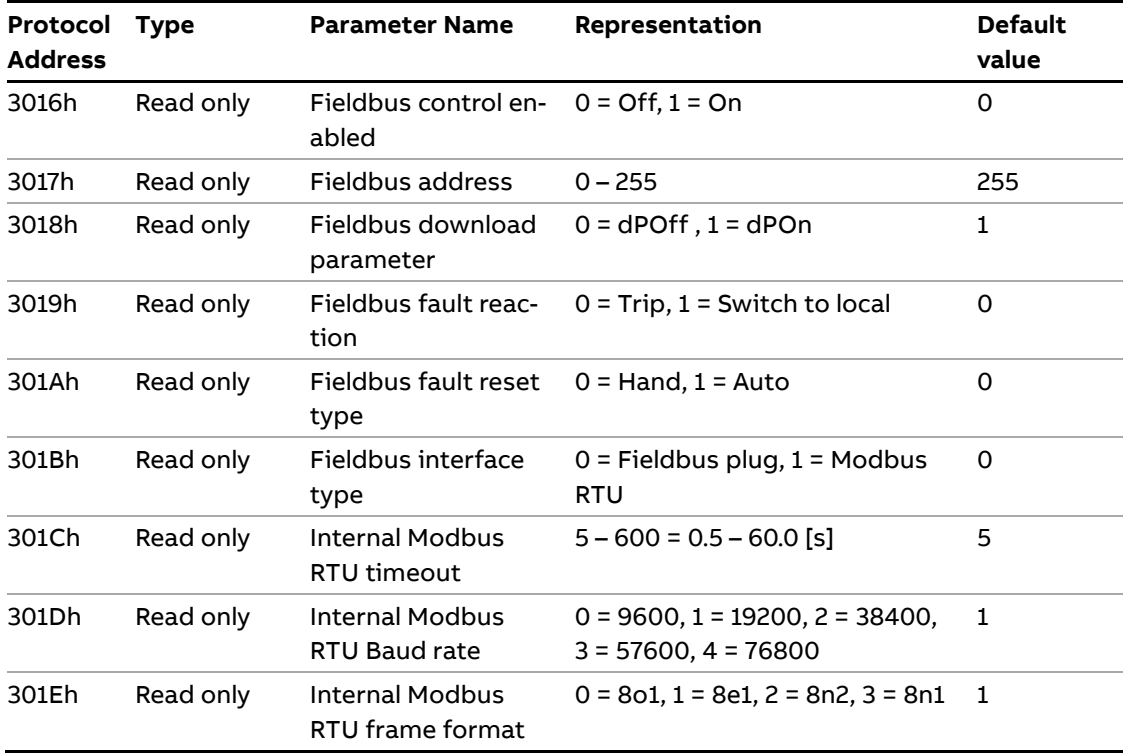

<span id="page-12-0"></span> $1)$  A specific softstarter size in itself will have a much more narrow range defined by its rated current and only values within that range will be accepted.

#### **3.6.1. Configure baud rate**

Register at protocol address 4064h contains the fieldbus baud rate parameter which can be both read and written.

#### **To write this parameter, use Modbus function code 6**  Write Single Register or 16 (10h) Preset Multiple Registers.

#### **To read this parameter, use Modbus function code 3**

Read Holding Registers or 4 Read Input Registers.

Response data or data to write is (baud rate / 100) and consists of two bytes.

Note that after changing the baud rate, communication with the slave will no longer work until the baud rate of the Modbus master has also been changed to the same value.

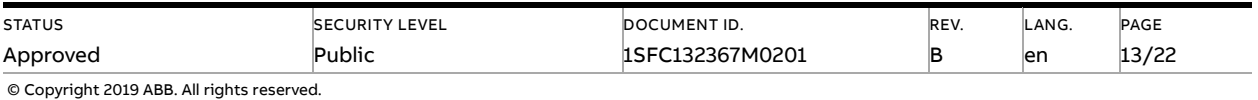

## <span id="page-13-0"></span>**4. Modbus RTU - A set-up example**

### **4.1. Softstarter PSE Built-in Modbus RTU communication**

<span id="page-13-1"></span>This document describes an application example between a Modbus RTU master (PLC CPU, PC, etc.) and the ABB Softstarter PSE using the built-in Modbus RTU interface. In these examples the slave Id of the Softstarter is 47.

Please always use the actual Softstarter manuals. In this particular example following documents has been used:

<span id="page-13-2"></span>– Softstarter PSE Installation and commissioning manual, document 1SFC132057M0201

### **4.2. Settings**

- 1. Set the Softstarter address and field bus communication Change the address of the Softstarter to 47 (Fieldbus Address) and enable fieldbus control (Fieldbus control = On)
- 2. Set the communication parameters Change the communication parameters baud rate and frame format to match the Modbus network settings.
- 3. Select the Modbus RTU interface Change parameter Fieldbus interface type to Modbus RTU.

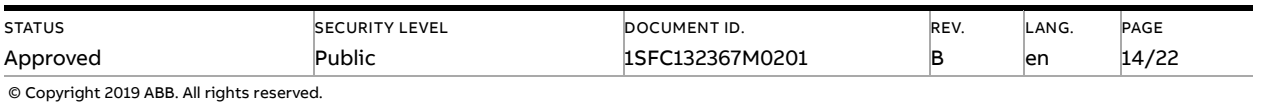

### <span id="page-14-0"></span>**4.3. Read digital input telegram**

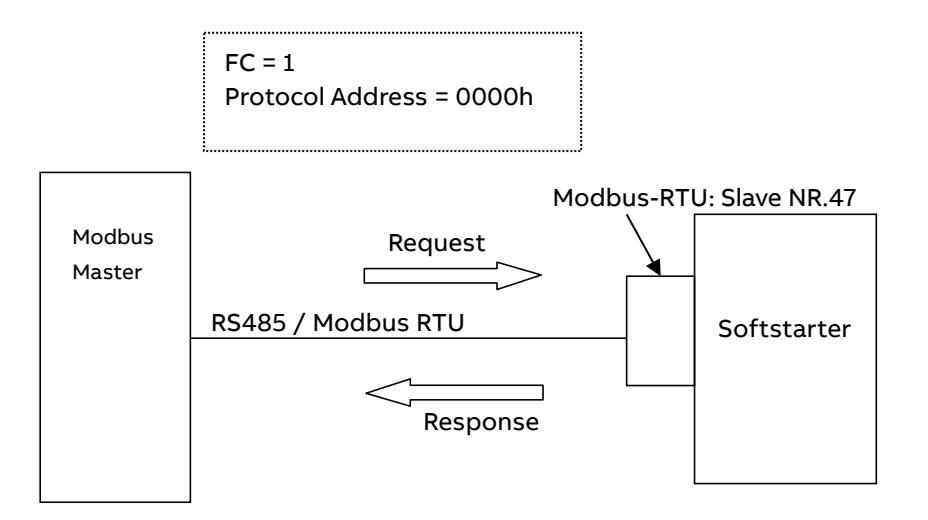

E.g: Read 16 coils starting at the address: 0000h

#### **Request:**

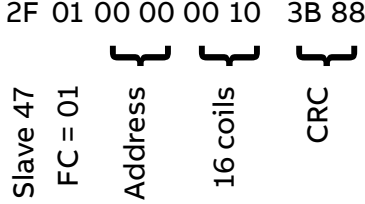

#### **Response:**

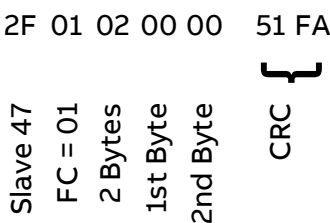

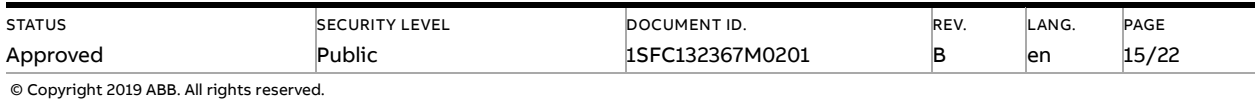

### <span id="page-15-0"></span>**4.4. Write digital output telegram**

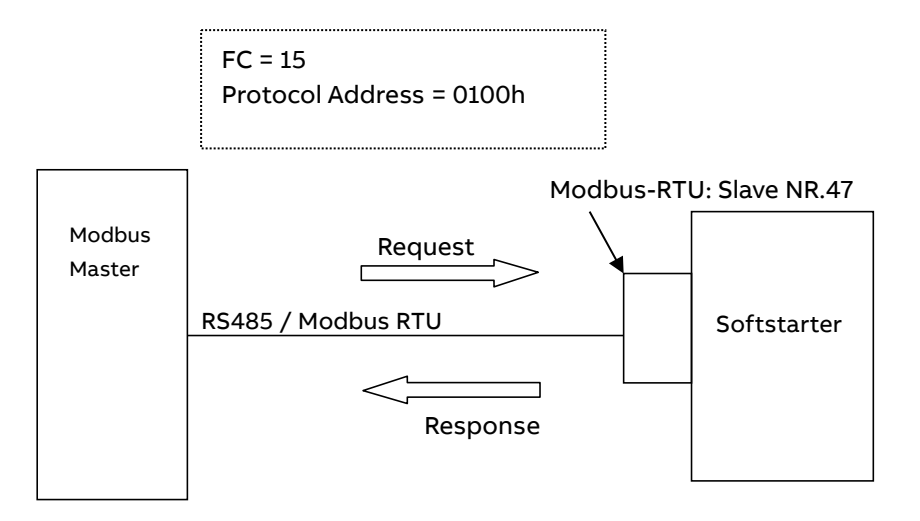

E.g: Write 16 coils starting at address 0100h

#### **Request:**

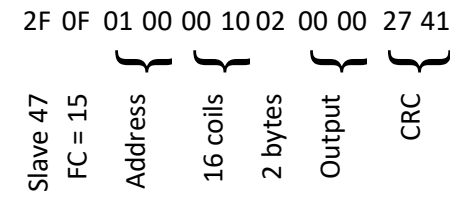

#### **Response:**

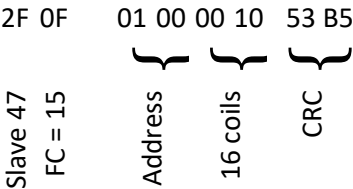

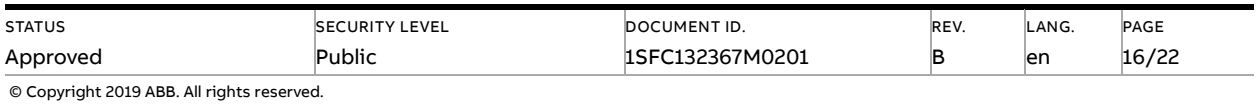

### <span id="page-16-0"></span>**4.5. Read analog input telegram**

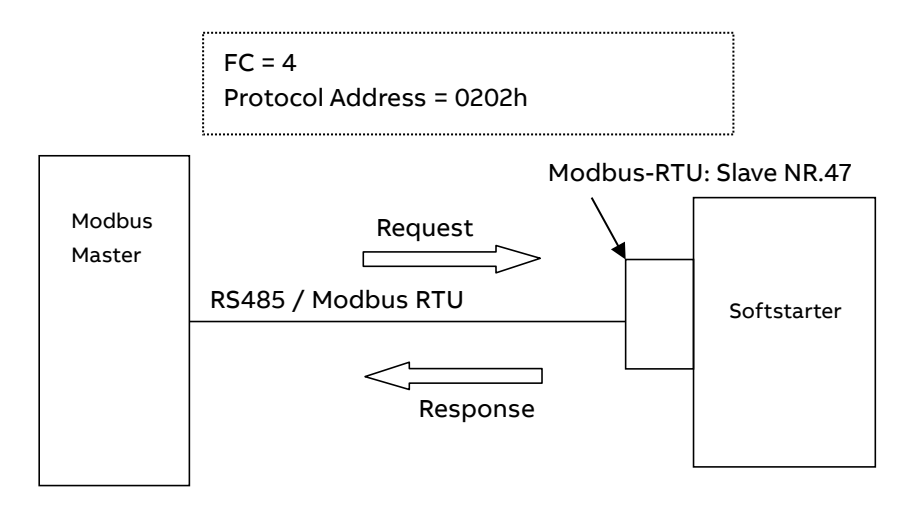

E.g: Read phase L1 current and phase L2 current.

#### **Request:**

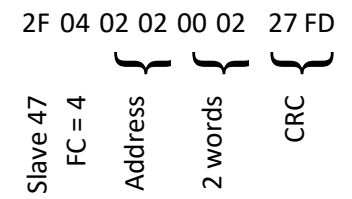

#### **Response:**

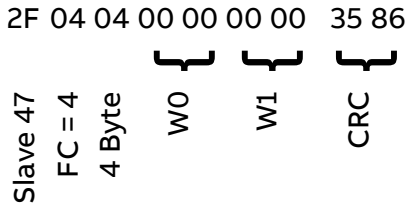

W0: Phase L1 current W1: Phase L2 current

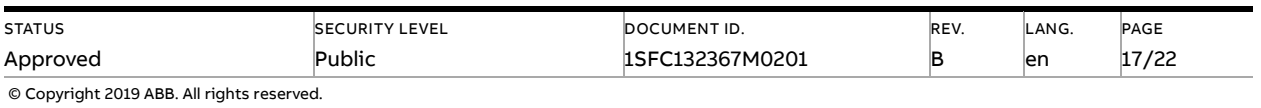

### <span id="page-17-0"></span>**4.6. Read diagnostic data**

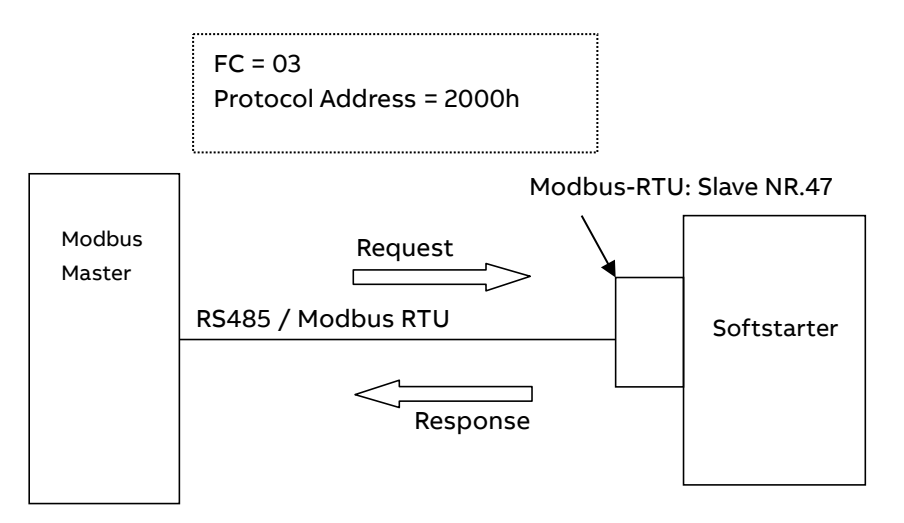

E.g: Read 4 words starting at the address: 2000h

#### **Request:**

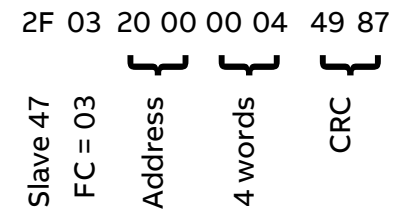

#### **Response:**

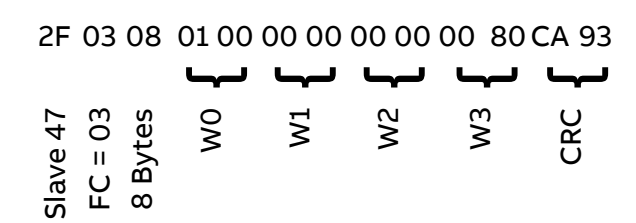

Indicating "Fieldbus fault" and "Extended diagnostic available" flags are set.

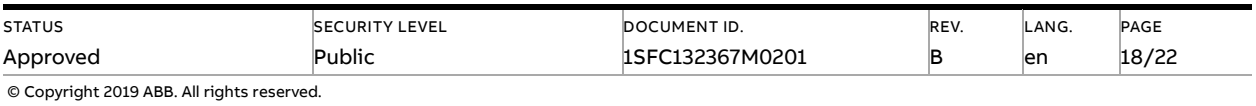

### <span id="page-18-0"></span>**4.7. Write parameters**

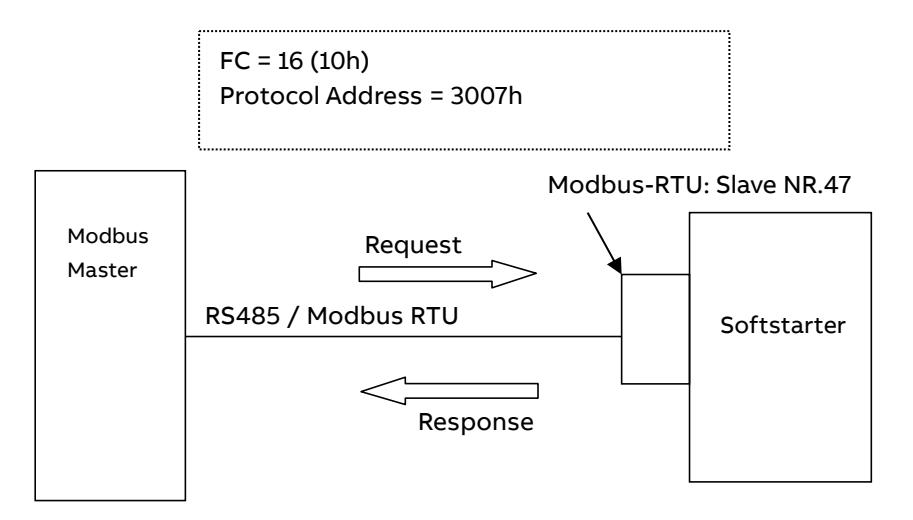

E.g: Disable torque control start and enable torque control stop

#### **Request:**

2F 10 30 07 00 02 04 00 00 00 01 B8 A0 ىها **J**  2 words ىها ىها ىها Slave 47 Slave 47<br> $FC = 16$ Address 4 bytes W0 W1 CRC

#### **Response:**

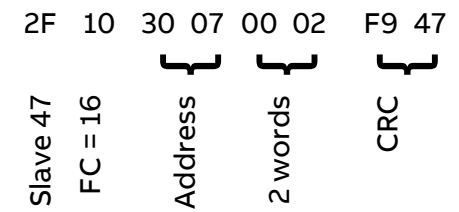

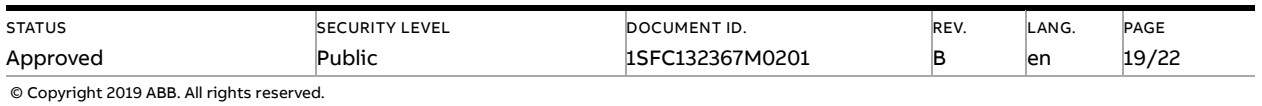

### <span id="page-19-0"></span>**4.8. Read device identification**

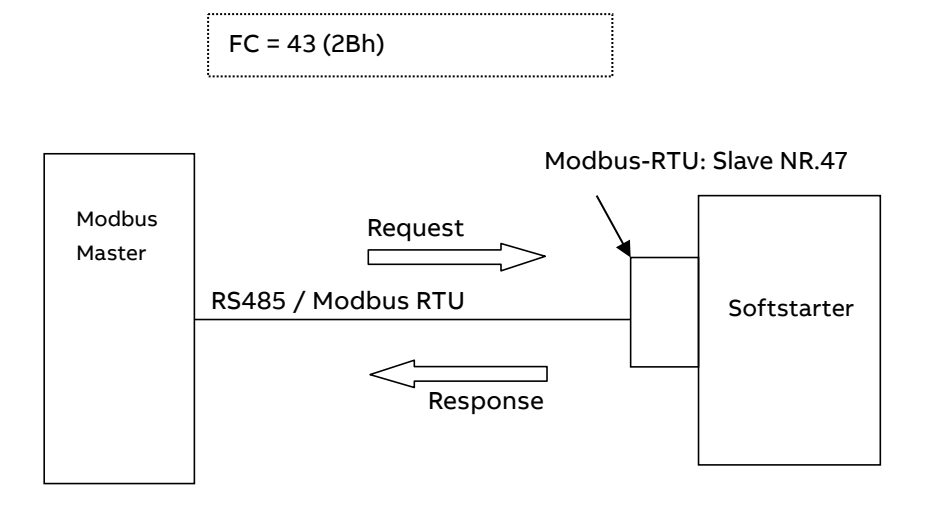

E.g: Read a single specific Id which is the vendor name

#### **Request:**

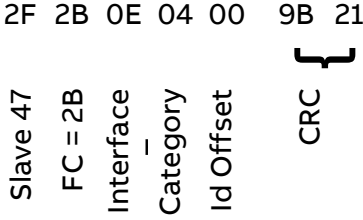

#### **Response:**

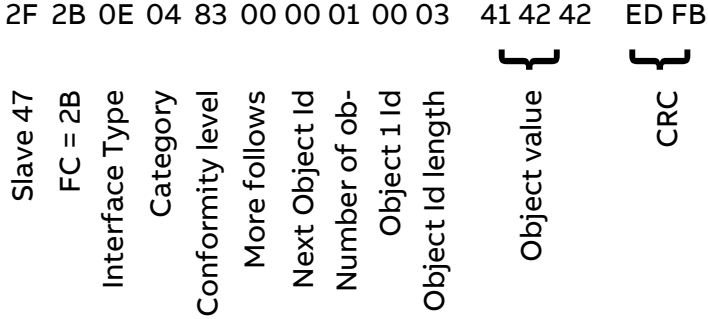

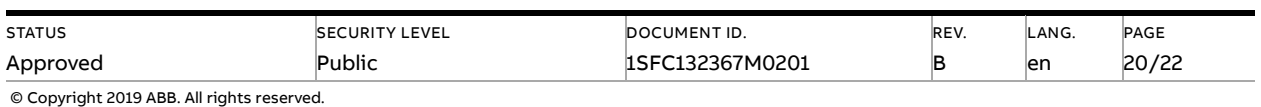

## <span id="page-20-0"></span>**5. Troubleshooting**

### **5.1. Modbus slave does not respond to requests**

#### <span id="page-20-1"></span>**RS485**

- Are the termination resistors placed at the end of the line?
- Only 2 termination resistors in one segment?
- Are 2 termination resistors placed at each bus segment?
- Are bias resistors connected in each bus segment?
- Is the line polarity correct? Are the lines by accident swapped?
- Never place any termination resistors on a drop cable.
- Is the maximum line length exceeded?

#### **Modbus Parameters**

- Check that fieldbus interface type parameter is set to Internal Modbus-RTU (Int on display).
- Check that you are using the correct Modbus address, baud rate and frame format.
- Note that the slave will not respond to broadcasts (requests to address 0), only act upon them.

#### **Modbus slave**

- Has the device a unique Modbus address?
- Is the function code supported by the device?
- Has the request a valid address?
- Has the request a valid quantity of coils, inputs, registers?
- Is the power supply turned on?

#### **Modbus master**

- Is the Modbus master in RTU mode?
- Is the request to response timeout correct?
- Is the Modbus silent interval between two telegrams > 3.5 character times?
- Notice that the slave device will not give any response when it is addressed with a broadcast (slave address = 0).
- <span id="page-20-2"></span>– Check if PLC is in run mode.

### **5.2. PSE trips on fieldbus fault (EF40)**

- The purpose of the fieldbus fault function is to detect any communication problems between the Modbus master and the Softstarter.
- Fieldbus fault will be enabled if the Fieldbus control parameter is set to On and Operation when fault parameter is set to "trIP". In case the Operation when fault parameter is set as "LocC", there will be a switch to local "hardwire" control.

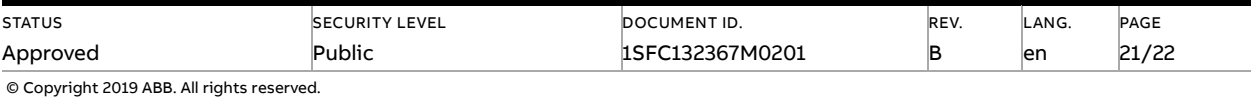

- If the Modbus master has not written any data to the PSE softstarter or read any data from the PSE softstarter for more than the configured timeout time, there will be a trip on fieldbus fault (EF40). This fieldbus fault communication timeout parameter can have a value between from 0.5 to 60 seconds and can be set from the HMI or with the SoftstarterCare™ Service Engineer Tool PC program via USB. If there has been a trip on fieldbus fault for some reason, the communication has to afterwards be continuously stable for 10s before the PSE softstarter accepts commands from the Modbus master and when it is possible to reset the fault.
- If the fault code is EF41, this means a parity error has occurred and in most cases this is due to the parity being incorrectly configured. Check the Modbus frame format parameter and the Modbus master's parity configuration.

### **5.3. Motor does not start**

- <span id="page-21-0"></span>– If fieldbus fault reaction is set to "switch to local" control and fieldbus communication is lost and/or timeout is reached, the Softstarter can only be controlled with hard-wire signals. When communication is re-established, there is a 10 second delay before fieldbus control is possible.
- Check if the fieldbus control parameter is set to ON.
- Make sure the auto mode is enabled in order to control the motor with Modbus. Either the data value in protocol address 0105h or bit 5 in the control word (protocol address 0400h) shall be set.
- Check if the stop coil/bit is set since it has higher priority than the start coil/bit.
- <span id="page-21-1"></span>– Motor will not start if there is an active fault (check the ready to start coil/bit).

### **5.4. Parameter write does not work**

- Check if the parameter download parameter is enabled (set to dPon).
- Check if the parameter is read-only.
- Check if the value to be written is correctly scaled (see the representation column in section 3.6).
- Check if the value to be written is out of range.
- Parameter write operation will not work during a soft start or soft stop. It will only work in the standby state and top of ramp state.
- <span id="page-21-2"></span>– Check bits 4-15 in protocol address 2003h for diagnostic information related to the latest parameter write operation failure (see section 3.5.1).

## **6. Contact us**

For more information, please contact your local ABB representative or visit

**<https://new.abb.com/drives/softstarters>**

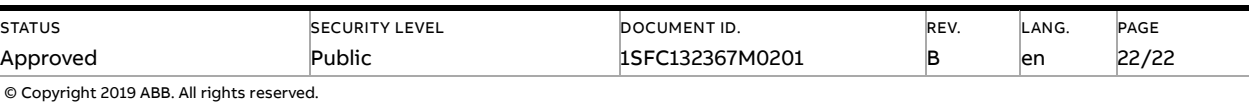